## **Counter Strike 1.6 Awp Config Download**

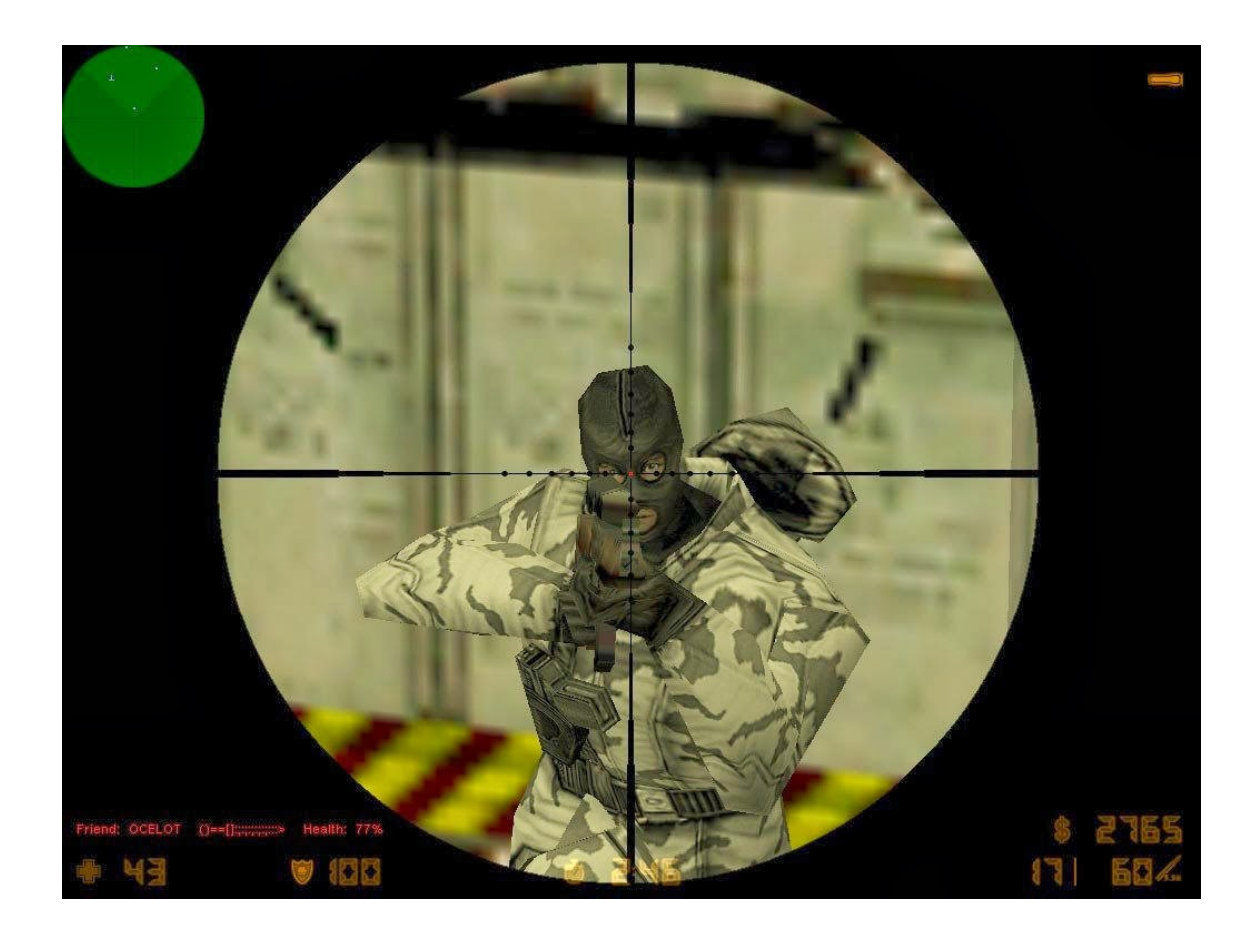

**DOWNLOAD:** <https://byltly.com/2ikzdg>

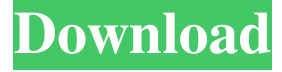

 67,673 views The most widely used build of Counter-Strike is 1.6, even among gamers with a more modern gaming setup. We are going to cover a few different ways to use a 1.6 config and a 1.6 editor such as armory. Additionally, in this guide we will cover a few tricks to extend your weapon and scope sensitivity to the maximum without breaking the game. The general layout of the default config for an AWP is as follows, but it's different if you make changes to the settings in the editor: The original default loadout used in 1.6, including the weapon/scope settings is as follows, (edited from the 1.6 help menu): The basic layout for a default loadout in the editor is as follows, for reference. The advanced settings is the same as the default settings, but you can edit the advanced settings to change things such as the bounding box (the outline around the bounding box is currently not editable), and it's length, and add it to your own custom loadout. How to remove the binocular and scope from AWP In this

section, we will explain how to remove the binocular and scope from an AWP. The AWP is classified as a scope in 1.6, so the menu is already set to be how it should be, but if you use the AWP in certain modes (such as CT-side) you can remove the binocular and the scope, if you are using the AWP. We will explain it in detail here and it will only take a few minutes. To remove the scope and binocular from the AWP in 1.6, you need to first go to the console to access your binocular and scope, then you need to exit out of the console to get the AWP back to its default settings. To access your binocular, all you have to do is to press [TAB] + [A] or [TAB] + [B]. All you have to do to access your scope is to press [TAB] + [S]. If you want to make a change to the scope or binocular, you can press [TAB] + [L] to access a menu where you can change the settings of the scope or binocular. Once you exit out of the console, all you have to do is to reload the default loadout for the AWP in-game 82157476af

Related links:

[Download Asus Flash Tool \(all versions\)](http://adnatee.yolasite.com/resources/Download-Asus-Flash-Tool-all-versions.pdf) [Descargar Libro Dama En Espera Debby Jones And Jackie Kendall 266](http://precviotit.yolasite.com/resources/Descargar-Libro-Dama-En-Espera-Debby-Jones-And-Jackie-Kendall-266.pdf) [Warcraft3DotaMapHackS](http://girince.yolasite.com/resources/Warcraft3DotaMapHackS.pdf)